## Committee Reviewers' Checklists

Committee members will upload the checklist in the reviewer summary section.

**Primary Review** Enter your Primary Reviewer Summary below and click save Save Cancel Delete Summary Upload Reviewer Checklist

While editing your summary, the link will appear in the bottom menu.

Once you click on 'Upload Reviewer Checklist', you will navigate to the document on your computer and 'Choose File'.

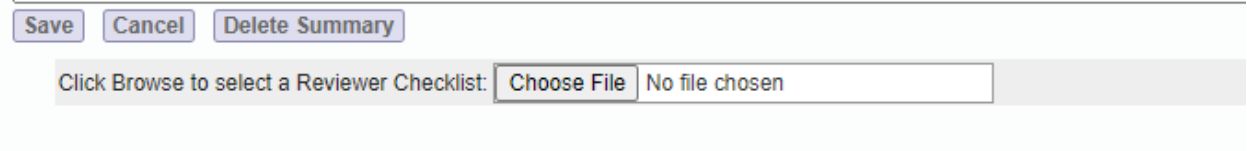

If you have already saved your summary, you will need to select 'Edit' to access the upload:

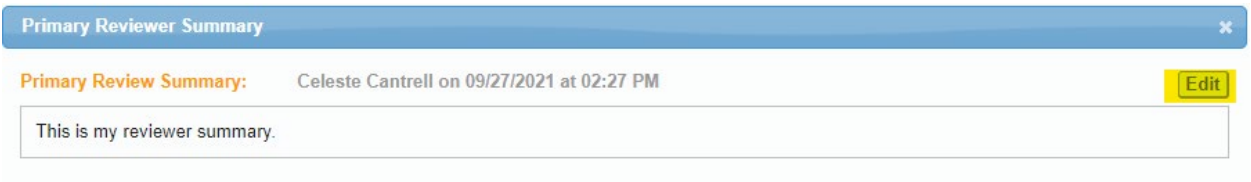

You can then access the upload option:

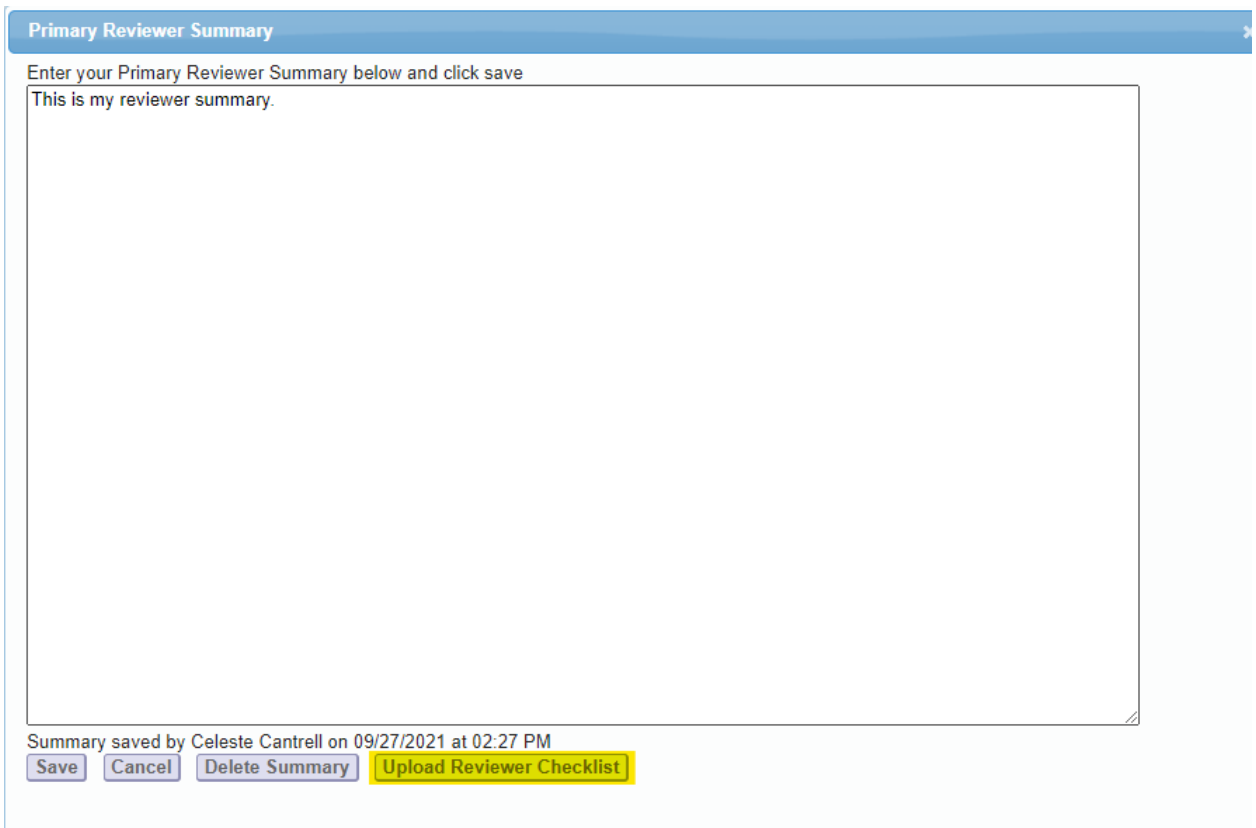

Your checklist will upload directly to OHRE Attachments. At this time, there is no indication of whether it is uploaded on the summary page.

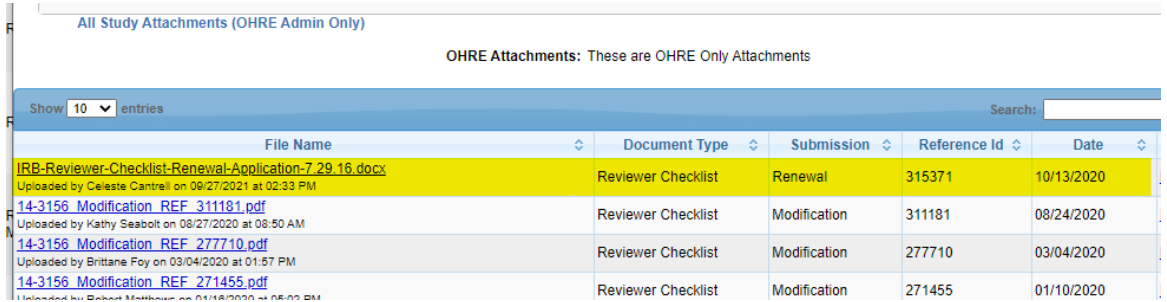

If you upload the incorrect checklist or need to submit a revised checklist, proceed to upload the correct checklist, then reach out to the Analyst to delete the incorrect file.